### **GAZİ ÜNİVERSİTESİ 2020-2021 EĞİTİM-ÖĞRETİM YILI BAHAR DÖNEMİ ÇEVRİM İÇİ ARA SINAV UYGULAMA ESASLARI**

Üniversitemiz 2020-2021 Eğitim-Öğretim Yılı Bahar Döneminde COVID-19 Küresel Salgını'ndan dolayı hibrit şekilde yürütülmekte olan eğitim faaliyetleri kapsamında, Öğrenme Yönetim Sistemi (ÖYS) üzerinden gerçekleştirilecek "Çevrim İçi Ara Sınav Uygulama Esasları", Üniversitemiz "Gazi Üniversitesi 2020-2021 Eğitim-Öğretim Yılı Uzaktan Eğitim Uygulama Esasları" ve Yükseköğretim Kurulu Başkanlığı'nın 29.07.2020 tarihli "Küresel Salgında Yeni Normalleşme Süreci Rehberi" dikkate alınarak hazırlanmıştır. Belirtilen Rehberde *"Güvenli ortamda gerçekleşmeyen ölçme ve değerlendirme süreçleri eğitimin kaliteli olmasını da garanti altına almakta zorlanabilir. Çevrim içi sınavların güvenliği son yıllarda önemli bir çalışma alanı hâline gelmiştir. Bu konuda üniversitelerimizin farklı uygulamalar yapma imkânlarını gözden geçirmeleri gerekmektedir."* hükmü doğrultusunda Gazi Üniversitesi Uzaktan Eğitim Uygulama ve Araştırma Merkezi (GUZEM), Eğitim-Öğretim ve Dış İlişkiler Kurum Koordinatörlüğü ve Eğitim Komisyonu tarafından hazırlanan esaslarla ilgili hükümler aşağıda sıralanmıştır.

Ara sınav ve mazeret sınavları ÖYS üzerinde sınav aktivitesi kullanılarak yapılabilecektir. Ölçme ve değerlendirme etkinlikleri her bir akademik birimin ilgili kurullarınca alacağı kararlar göz önünde bulundurularak çevrim içi sınavın yanı sıra performans görevi, ödev, proje gibi alternatif etkinliklerle de gerçekleştirilebilir.

Gazi Üniversitesi Uzaktan Eğitim Uygulama ve Araştırma Merkezi (GUZEM) tarafından yönetilen ÖYS üzerinden tamamen çevrim içi ortamda yapılacak olan ara sınavlar, sistemdeki yoğunluk dikkate alınarak sınav takviminde belirtilen şekilde tamamlanacaktır. Bilişim Enstitüsündeki çevrim içi sınavlar ise kullanılan ÖYS sisteminin özelliklerine uygun olarak belirlenen temel ilkeler ve tarihler aralığında gerekli planlamalar ve hazırlıklar doğrultusunda yapılacaktır. Tıp Fakültesinde uygulanacak çevrim içi sınavlar da ilgili birimin akademik takviminin farklı olması nedeniyle birim sayfasında yer alan usul ve esaslara göre (Küresel Salgın Nedeniyle Uzaktan Eğitim Süreci Türkçe ve İngilizce Lisans Programı Sınav Usul ve Esasları – 2020-2021 Eğitim Öğretim Yılı) ilan edildiği şekilde yapılacaktır.

"Çevrim İçi Ara Sınav Uygulama Esasları", ÖYS'de gerçekleştirilecek sınavların takvimi, çevrim içi sınavlar ile alternatif ölçme ve değerlendirme araçlarının uygulanması ve mazeret sınavı başlıklarından oluşmaktadır.

#### **1. SINAV TAKVİMİ**

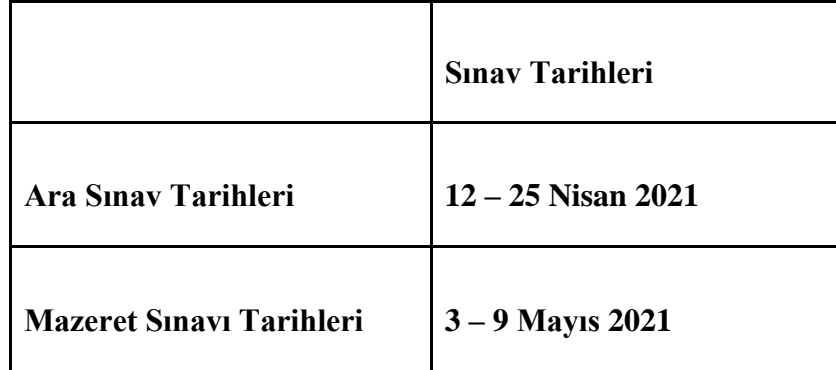

# **2. ÇEVRİM İÇİ SINAV AKTİVİTESİ**

#### **2.1. SINAV ÖNCESİNDE YAPILMASI GEREKENLER**

- a. Akademik birimler sınav takvimine göre çevrim içi ara sınav tarihlerini ve saatlerini belirlemeli, öğretim elemanı ve öğrencilerine duyurmalıdır. Akademik birimler tüm çevrim içi ara sınavlarını (mazeret sınavları hariç), ilgili zaman dilimi içerisinde tamamlamış olmalıdır.
- b. Akademik birimler tarafından onaylanmış sınav programı en az 1 (bir) hafta önceden ilgili akademik programın web sayfasında ilan edilmelidir.
- c. Akademik birimlerce sınav saatleri belirlenirken; sınav başlangıç gün ve saatleri olabildiğince günün tamamına yayılmalı ve mümkünse hafta içinde sistem yoğunluğunun nispeten daha az olduğu öğleden sonra ve akşam saatleri ile hafta sonları değerlendirilmelidir. **Bununla birlikte derslerin de devam edeceği göz önünde bulundurularak sınav oturumlarının ders saatlerinden farklı zamanlarda düzenlenmesi gerekmektedir.** Sınav başlangıç saatlerinin tam ve buçuklu saatlere ayarlanması hâlinde, binlerce öğrenci aynı anda sınava girmeye çalışabileceği için sunucularda yoğunluk yaşanmaması adına sınavların farklı zaman dilimlerinde başlatılması gerekmektedir. Örneğin; bir sınav 09:00'da başlıyor ise diğer sınavlar 09:10, 09:25, 09:45 … şeklinde planlanmalıdır.
- d. Çevrim içi ara sınav yapmak isteyen öğretim elemanları, kendi akademik birimlerinin bu esaslar doğrultusunda alacakları kurul kararları doğrultusunda sınav kural ve koşullarına karşılık gelen ayarları kendileri belirleyeceklerdir.
- e. Sınav aktivitesi dersin öğretim elemanı tarafından ÖYS'de ilgili derse eklenerek sınav takviminden en az 1 (bir) hafta öncesinde hazır hâle getirilmeli ve dersin öğretim elemanı tarafından dersi alan tüm öğrencilere ÖYS üzerinden duyurulmalıdır. Duyuruda sınavın hangi günde ve hangi saat aralığı içerisinde ÖYS'de açık kalacağı, süresi, soru sayısı, soru tipleri, puanlama, sınava katılım hakkı gibi önemli sınav ayarları ile ilgili bilgilere yer verilmesi gerekmektedir.

"Şube duyurusu yapma"yla ilgili yardım videosuna [https://youtu.be/gGX\\_Vskj--w](https://youtu.be/gGX_Vskj--w) adresinden ulaşılabilir. Ayrıca Advancity tarafından hazırlanmış olan "ALMS Ders İçi İletişim Kurma" başlıklı yardım sayfasına <https://yardim.advancity.com.tr/x/F4BV> adresinden ulaşılabilir.

- f. ÖYS'deki derslerde çevrim içi sınavların hazırlanması ve sınav öncesi ÖYS'de yapılması gereken tüm iş ve işlemler her derse eğitmen rolüyle atanmış öğretim eleman(lar)ının sorumluluğu altındadır. Dersin öğretim elemanı ortaya çıkabilecek sorunlara çözüm üretmek amacıyla sınav süresince ÖYS'de hazır bulunmalıdır.
- g. Öğretim elemanı öncelikle çevrim içi sınav yapacağı her ders için ÖYS'de ayrı bir soru bankası oluşturmalıdır. Sorular tek tek eklenebileceği gibi toplu olarak da aktarılabilmektedir. Soru bankasında çoktan tek seçmeli, eşleştirme, açık uçlu, çoktan çok seçmeli ve sıralama türünde sorular oluşturulabilir. Soru bankasına sınav sorularının eklenmesiyle ilgili eğitim videosuna [https://youtu.be/Qj3k7U0vL\\_A](https://youtu.be/Qj3k7U0vL_A) adresinden ulaşılabilir. Ayrıca soru bankasının kullanımıyla ilgili olarak "ALMS Soru Bankası" başlıklı yardım sayfasına <https://yardim.advancity.com.tr/x/NYBV> adresinden ulaşılabilir.
- h. Soru bankası oluşturulduktan sonra ilgili derse yeni bir sınav aktivitesi eklenmelidir. Sınav aktivitesi ekleme sürecinde öğretim elemanlarının dikkat etmeleri gereken hususlar şunlardır:
	- 1. Yeni sınav eklenirken öncelikle sınavın görüntüleneceği şubeler seçilmelidir. Bunun için şube aktivitesi türü seçildikten sonra sınavın uygulanacağı şubeler seçilmelidir. Birden fazla şubesi olan derslerde yine bu ekrandan her şube için ayrı bir sınav oluşturularak şubelerin birbirlerinin sınavını görmesi engellenebilir.
	- 2. Sınav aktivitesi ekleme ekranında; sınavın adı, bitirme kriteri, sınavın açılacağı ve biteceği tarih, toplam süre, sınava giriş zamanı, kategori, notlandırma tipi, tekrar sayısı, öğrencilerin sonuçları görebileceği tarih, soruları ve seçenekleri karıştırma, soru puanını sınavda gösterme, sınav raporunu öğrenciye gösterme, sınava giriş sayısını belirleme, otomatik kaydı devreye alma, soru sayısı ve soru ağırlıklandırma türü gibi sınav ayarlarının akademik birimler tarafından belirlenmiş sınav kurallarına uygun biçimde öğretim elemanı tarafından doldurulması gereklidir. Sınav aktivitesi oluşturmayla ilgili eğitim videosuna [https://youtu.be/Qj3k7U0vL\\_A](https://youtu.be/Qj3k7U0vL_A) adresinden ulaşılabilir. Ayrıca konuyla ilgili olarak "ALMS Sınav Aktivitesi Ekleme" başlıklı yardım sayfasına <https://yardim.advancity.com.tr/x/E4FI> [a](https://yardim.advancity.com.tr/x/E4FI)dresinden ulaşılabilir.
	- 3. Sınav aktivitesi ekleme ekranındaki zamanlama ayarından sınavın öğrencilere ne zaman gösterileceği seçilebilir. Ancak olası karışıklıkları önlemek için zamanlama ayarında hafta seçimi yapılmaması önerilmektedir. Bu durumda sınav aktivitesi ders ekranında en üstte yer alır ve öğrenciler tarafından sürekli görüntülenebilir. Ancak öğrenciler sınav başlama zamanına kadar sınava giremez ve soruları göremez.
- 4. Sınav aktivitesi ayarları yapıldıktan sonra öğretim elemanı tarafından sınav oturum ayarları yapılmalıdır. Oturum ayarlarında; soru bankasına daha önceden eklenmiş sorular arasından seçim yapılmalı, sınavın tarihi ve puanlama tipi belirlenmeli, sınavın atandığı şubedeki öğrenci listesi kontrol edilmeli (Öğretim elemanı gerekli durumlarda bu ekranda listeye öğrenci ekleyebilir veya çıkarabilir.), gerekliyse sınavın güvenliğine ilişkin ayarlar yapılmalıdır. Mazeret sınavlarında sadece belirli öğrenciler için sınav yapılmak istenirse bu ayarın kullanılması gereklidir.
- 5. Öğretim elemanı oturum ayarlarını da tamamladıktan sonra sınavı öğrencilerin görebilmesi için ÖYS'de yayımlamalıdır. Bunun için oturum ayarları ekranındaki yayımla sekmesinden sınavı yayımlamak için gerekli şartların tamamının yerine getirilip getirilmediği kontrol edilmelidir. Bu ekranda kırmızı renkli satırlar mevcut ise öğretim elemanının geriye dönerek önce bu şartları sağlamak üzere sınav ayarlarını gözden geçirmesi gereklidir. Kontrol ekranında yer alan eksikliklerin giderilmesinin ardından sınav yayımlanabilir. Ancak sınav yayımlansa dahi sınav başlama zamanı gelmeden öğrenciler sınava giremez ve soruları göremezler.
- 6. Sınavın öğrenciler tarafından görülebilmesi için oturum ayarları ekranında öğretim elemanı tarafından sınavın yayımlanmış olması zorunludur. Aksi durumda yayımlanmamış bir sınav, otomatik olarak gizlenir ve yalnızca ders ekranındaki "Pasif olanları göster." butonuna tıklanırsa öğretim elemanı tarafından görülebilir, öğrenciler tarafından ise hiçbir şekilde görülmez.
- i. Sınav aktivitesi, sistem yük dağılımını dengelemek ve sunucu tarafından oluşabilecek teknik performans problemlerini olabildiğince azaltmak amacıyla mutlaka belirli bir zaman aralığına yayılarak yapılmalıdır. Öğretim elemanlarının sınav süresini sınav için belirledikleri süreden 10-15 dakika fazla olacak şekilde ayarlamaları gerekmektedir. Örneğin toplam süresi 30 dakika olarak belirlenmiş bir sınav etkinliğinde sınavın açılacağı ve biteceği zaman aralığı 40-45 dakika olarak belirlenmelidir.

#### **2.2. SINAV SIRASINDA YAPILMASI GEREKENLER**

- a. ÖYS'de tanımlanan sınav içeriğinden (soru sayısı, soru metinleri, soruların seçenekleri vd.) ilgili dersin öğretim elemanı sorumlu olup sınav anında herhangi bir probleme mahal vermemek için tüm sınavların önceden kontrolü önem arz etmektedir.
- b. Sınav, ilan edilen tarihte ve saat aralıklarında, sistem tarafından otomatik olarak başlatılır ve otomatik olarak bitirilir.
- c. Sınava başlamadan önce ekranda sınav ile ilgili ders adı, sınav adı (ara sınav/mazeret), sınav tarihi ve saati, soru sayısı, sınav süresi, soru türü bilgilerinin ve sınav kurallarının yer aldığı sınav talimatlarının yer alması gerekir.

1. Sınav talimatlarının oluşturulmasında akademik birimin ilgili kurullarınca aksi belirtilmedikçe dersin öğretim elemanı/elemanları yetkili ve sorumludur. Örnek sınav talimatı aşağıda sunulmuştur:

Sınav Talimatları

- $\checkmark$  . ... dersinin ara sinavi 04.11.2020 13:30  $\checkmark$  Sinav 20 (yirmi) sorudan oluşmaktadır.
- $\checkmark$  Sınav süresi 20 (yirmi) dakikadır.
- $\checkmark$  Sınavda 18 (on sekiz) adet çoktan tek seçmeli, 2 (iki) adet açık uçlu soru bulunmaktadır.
- $\checkmark$  Sorular arasında gezinebilme yapılmaktadır/yapılmamaktadır.
- $\checkmark$  Her sorunun bir cevabı bulunmaktadır.
- $\checkmark$  Bir soruyu işaretlediğiniz anda cevabınız sisteme kayıt olmaktadır.
- Sınav süresi esnasında sınavı sonlandırdığınız andan itibaren sınava giriş sağlayamazsınız.
- Sınava katılım hakkı birdir/sınırsızdır. Sınav süresi boyunca teknik bir problem yaşamanız durumunda - sınavı sonlandırmadığınız takdirde sınava … kez katılabilirsiniz.
- 2. Öğretim elemanının her bir sınavın açıklama metnine sınav talimatları ile birlikte EK-1'de bulunan Sınav Taahhüt Sözleşmesi metnini eklemesi gerekmektedir.
- d. Öğrenci ilgili sınava ancak sınav süresi boyunca giriş yapabilir. Öğrenci sınav saatinden önce mutlaka hazırlıklarını tamamlamalı ve sınav öncesinde kullanılacak cihazı ve internet bağlantısını kontrol etmelidir. Sınavı görüntülemede sorun yaşamamak için bilgisayar kullanılması önerilmektedir. Sınav öncesinde kullanılacak cihazda işletim sistemi ve web tarayıcının (Google Chrome tercih edilmelidir.) güncellemelerinin yapılmış olması gerekmektedir. Ayrıca işletim sisteminin tarih ve saat ayarlarının kontrol edilmesi gereklidir. Bu konuda sorumluluk tamamen öğrenciye aittir.
- e. Sınav anında öğrenci ara yüzünde görüntülenecek örnek sınav ekranına <https://youtu.be/2CQ9kqk3VEw> [a](https://youtu.be/2CQ9kqk3VEw)dresinden ulaşılabilir.
- f. Öğrenci sınav talimatlarını sınavdan önce okumak zorundadır. Aksi bir durumda hak kaybına uğraması kendi sorumluluğunda olup hak iddiasında bulunamayacaktır.
- g. ÖYS sınav modülü, dersin sınav süresi tamamlandığında otomatik olarak ilgili sınavı tamamlar. Bu ana kadar yapılan tüm öğrenci yanıtları ÖYS tarafından kaydedilir.
- h. Sınav sonuçları öğretim elemanının belirlediği soru tipi ve puanlama kriterlerine göre ÖYS tarafından otomatik olarak hesaplanabilmektedir. Sonuçlar, öğretim elemanının belirlediği sınav kuralları doğrultusunda ÖYS üzerinden öğrencilere

gösterilebilir. Bununla birlikte sınav puanlarının Öğrenci Bilgi Sistemi'ne (ÖBS) öğretim elemanı tarafından aktarılması gerekmektedir.

i. Sınavda yer alan soruların fotoğraflarının çekilmesi, herhangi bir yolla çoğaltılması, yayımlanması ya da kullanılması gibi etik ihlalde bulunduğu belirlenen öğrencinin ilgili sınavı geçersiz sayılır. Bu ve benzeri durumların tespit edilmesi hâlinde gerekli yasal süreç başlatılır.

# **3. ALTERNATİF PERFORMANS DEĞERLENDİRME YÖNTEMLERİ**

2020-2021 Eğitim-Öğretim Yılı Bahar Dönemi ara sınavları için, çevrim içi sınav yerine performans görevi, ödev, proje vd. etkinlikler kullanılarak alternatif performans değerlendirme yapılabilir. Öğretim elemanı etkinliklere ilişkin son teslim zamanı, süresi, değerlendirme kriteri (dereceli puanlama anahtarı vd.) gibi bilgileri önceden öğrencilerle paylaşmalıdır. Öğretim elemanı birden fazla etkinliği bu amaçla kullanarak ara sınavları gerçekleştirebilir. Öğrenciler tarafından ÖYS'ye yüklenen yazılı materyallerin ilgili dersin öğretim elemanı tarafından intihal taraması yapıldıktan sonra değerlendirilmeye alınması gerekmektedir.

# **4. MAZERET SINAVLARI**

Mazeret sınavı, ilgili yönetim kurulunca kabul edilen haklı ve geçerli bir sebeple sınavlara katılmayan öğrenciler için açılan sınavdır. "Gazi Üniversitesi Haklı ve Geçerli Nedenler Yönergesi"ne göre; mazeret ile ilgili başvurular, mazeretin ortaya çıkmasını takip eden 5 (beş) iş günü içinde ilgili akademik birimlere kanıtlayıcı belgelerin eklendiği dilekçelerle yapılır. Haklı ve geçerli nedenlerle mazeret talebinde bulunan öğrencilerin talepleri, ilgili akademik birim yönetim kurullarınca değerlendirilir ve karara bağlanır. Mazeret sınav hakkı, sadece ara sınavlar için verilir. Mazeret sınavı, dönem sonu sınavları başlamadan yapılır.

2020-2021 Bahar Dönemi mazeret sınavları akademik birimlerin alacağı karar doğrultusunda 3 – 9 Mayıs 2021 tarihleri arasında bir hafta süresince GUZEM tarafından yönetilen ÖYS üzerinde çevrim içi sınav şeklinde yapılacaktır. Mazeret sınavına girecek öğrencilerin mazeretini takip eden 5 (beş) iş günü içinde ilgili akademik birimin Öğrenci İşleri Birimine dilekçe ile başvuru yapması gerekmektedir. Ara sınava giremeyen öğrencilerin mazeret sınavına girebilmesi için geçerli durumlar ["Gazi Üniversitesi Haklı](http://gazi-universitesi.gazi.edu.tr/posts/download?id=201301) [ve Geçerli Nedenler](http://gazi-universitesi.gazi.edu.tr/posts/download?id=201301)  [Yönergesi"](http://gazi-universitesi.gazi.edu.tr/posts/download?id=201301)ne göre değerlendirilecektir [http://gazi](http://gazi-universitesi.gazi.edu.tr/posts/download?id=201301)[universitesi.gazi.edu.tr/posts/download?id=201301\)](http://gazi-universitesi.gazi.edu.tr/posts/download?id=201301).

### **EK-1: Sınav Taahhüt Sözleşmesi**

### **Gazi Üniversitesi öğrencisi olarak çevrim içi sınav sırasında;**

- 1. Sınava gireceğim ortamda yalnız olmayı,
- 2. Sınav süresince başka bir kişiden yardım almamayı,
- 3. Herhangi bir kişi ile yazılı, sözlü ve/veya görsel iletişim kurmamayı,
- 4. Sınav kurallarında belirtilmediği sürece soruları yanıtlamak için sınava girdiğim cihaz dışında başka bir elektronik cihaz kullanmamayı,
- 5. Sınav sorularını kopyalamamayı, ekran görüntüsü almamayı ve paylaşmamayı, taahhüt eder, tüm uyarıları dikkate alarak sınavın güvenirliliğini ve geçerliliğini olumsuz etkileyecek her türlü hukuki sorumluluğu kabul ederim.